# Digital Image Processing 18MIT31C

- **UNIT-V: Image Processing Tools:- Image file read/Write-Image display commands-Create image, image show, image tool, Sub image, Color bar-Image arithmetic-add, subtract, divide, multiply, complement-Spatial transformations-image rotation, image resize, cropping-Image statisticsmean, variance, standard deviation, histogram, pixel values-Image enhancement-normalized histogram-adjusting image intensity, adding/removing noise, median and order statistic filtering-contrast stretching-Linear filtering.**
- **TEXT BOOKS**

Prathap R, "Getting started with MATLAB 7: A Quick introduction for Scientists and Engineers", Oxford University Press, 2005.

Prepared By : Mrs. G. Shashikala, Assistant Professor, Department of Information Technology

## **Image Processing Tools:- Image file read/Write-Image display commands**

Call special MATLAB functions to read and write image data from graphics file formats:

- To read a graphics file format image use imread.
- To write a graphics file format image, use imwrite.
- To obtain information about the nature of a graphics file format image, use imfinfo.
	- The following commands read the image ngc6543a.jpg into the workspace variable RGB and then displays the image using the image function:

```
RGB = imread('ngc6543a.jpg');
```
image(RGB)

You can write (save) image data using the imwrite function. The statements

load clown % An image that is included with MATLAB imwrite(X,map,'clown.bmp')

# **Create image, image show, image tool, Sub image, Color bar**

Read:

image=imread(filename);

Create:

```
image=zeros(300,400,3); %initialize
image(:,1:100,1)=0.5; %Red (dark red)
image(:,101:200,1)=1; %Red (maximum value)
image(1:100,:,2)=rand(100,400); %Green
```
**Display** 

```
figure, imshow(image)
```
imshow $(f, \lceil \rceil)$ ' sets variable low to the minimum value of array 'f' and high to its maximum value. This helps in improving the contrast of images having a low dynamic range.

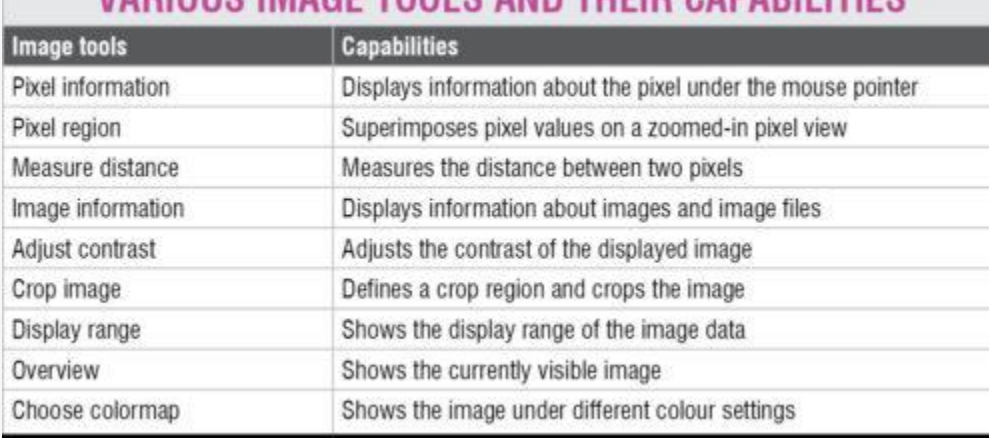

# VADIOUS IMAGE TOOLS AND THEID CADABILITIES

The Image tool in the image processing toolbox provides a more interactive environment for viewing and navigating within images, displaying detailed information about pixel values, measuring distances and other useful operations. To start the image tool, use the imtool function. The following statements read the image Penguins\_grey.jpg saved on the desktop and then display it using 'imtool':

# *>>B = imread(Penguins\_grey.jpg); >>imtool(B)*

subimage( $I$ ) displays the RGB (truecolor), grayscale, or binary image  $I$  in the current axes.

You can use subimage in conjunction with subplot to create figures with multiple images, even if the images have different colormaps. subimage converts images to RGB for display purposes, thus avoiding colormap conflicts.

 $subimage(X,map)$  $subimage(X,map)$  $subimage(X,map)$  displays the indexed image X with colormap map in the current axes.

subimage[\(x](https://in.mathworks.com/help/images/ref/subimage.html#mw_e05dba8f-0450-42dc-8724-d765bc960203)[,y,](https://in.mathworks.com/help/images/ref/subimage.html#mw_13db208a-7f90-49c1-8e54-22a20bf5571c)**\_\_\_**) displays an image using a nondefault spatial coordinate system, where x and y specify the image limits in the world coordinate system.

[h](https://in.mathworks.com/help/images/ref/subimage.html#mw_22fa53ac-1297-4ed6-98e6-9eb3df9d19f5) = subimage(**\_\_\_**) returns a handle to an image object.

## **Examples**

### **Display Two Indexed Images in Same Figure**

```
load trees
[X2, \text{map2}] = \text{imread('forest.tif');}subplot(1,2,1), subimage(X,map)
subplot(1,2,2), subimage(X2,map2)
```
# colormap

Set and get the current colormap

## **Syntax**

- colormap(map)
- colormap('default')
- $\bullet$  cmap = colormap

# **Description**

A colormap is an *m*-by-3 matrix of real numbers between 0.0 and 1.0. Each row is an RGB vector that defines one color. The *k*th row of the colormap defines the *k*th color, where  $map(k,:) = [r(k) g(k) b(k)]$  specifies the intensity of red, green, and blue.

colormap (map) sets the colormap to the matrix map. If any values in map are outside the interval  $[0 1]$ , MATLAB returns the error colormap must have values in  $[0,1]$ .

colormap('default') sets the current colormap to the default colormap.

cmap = colormap retrieves the current colormap. The values returned are in the interval [0 1].

# **Specifying Colormaps**

M-files in the color directory generate a number of colormaps. Each M-file accepts the colormap size as an argument. For example,

colormap(hsv(128))

creates an hsv colormap with 128 colors. If you do not specify a size, MATLAB creates a colormap the same size as the current colormap.

# colorbar

Display colorbar showing the color scale

# **Syntax**

- colorbar
- colorbar('vert')
- colorbar('horiz')
- colorbar(h)
- $h = \text{colorbar}(\dots)$
- colorbar(..., 'peer', axes handle)

# **Description**

The colorbar function displays the current colormap in the current figure and resizes the current axes to accommodate the colorbar.

colorbar updates the most recently created colorbar or, when the current axes does not have a colorbar, colorbar adds a new vertical colorbar.

colorbar('vert') adds a vertical colorbar to the current axes.

colorbar('horiz') adds a horizontal colorbar to the current axes.

colorbar(h) uses the axes h to create the colorbar. The colorbar is horizontal if the width of the axes is greater than its height, as determined by the axes Position property.

 $h = \text{colorbar}(\dots)$  returns a handle to the colorbar, which is an axes graphics object.

colorbar( $\ldots$ , 'peer', axes handle) creates a colorbar associated with the axes axes handle instead of the current axes.

colorbar works with two-dimensional and three-dimensional plots.

# **Image arithmetic-add, subtract, divide, multiply, complement**

# **Image Arithmetic**

Add, subtract, multiply, and divide images

Image arithmetic is the implementation of standard arithmetic operations, such as addition, subtraction, multiplication, and division, on images. Image arithmetic has many uses in image processing both as a preliminary step in more complex operations and by itself. For example, image subtraction can be used to detect differences between two or more images of the same scene or object.

## **Functions**

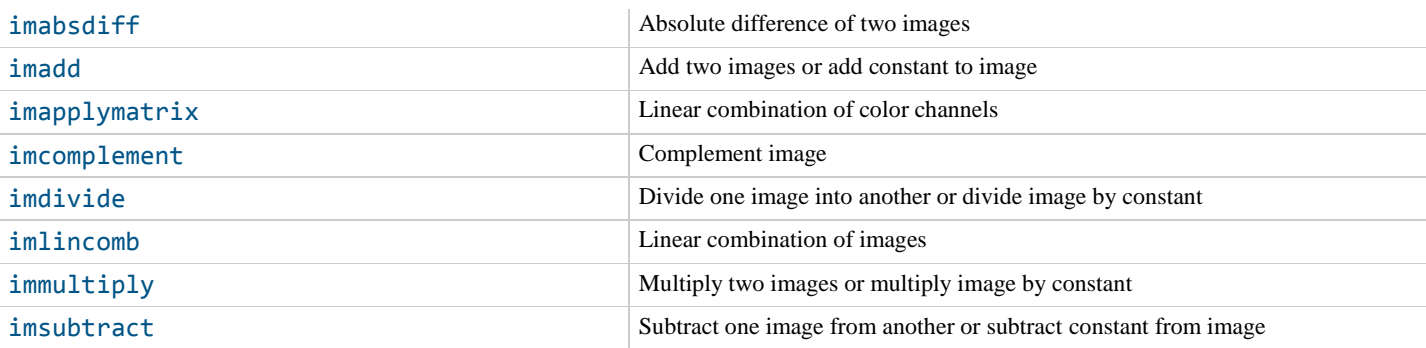

# **Spatial transformations-image rotation, image resize, cropping**

# **imrotate**

Rotate image

### **Syntax**

```
J = imrotate(I, angle)
J = imrotate(I,angle,method)J = imrotate(I,angle,method,bbox)
```
### **Description**

[J](https://in.mathworks.com/help/images/ref/imrotate.html#buxwj90-1-B) = imrotate[\(I](https://in.mathworks.com/help/images/ref/imrotate.html#buxwj90-1-A)[,angle\)](https://in.mathworks.com/help/images/ref/imrotate.html#buxwj90-1-angle) rotates image I by angle degrees in a counterclockwise direction around its center point. To rotate the image clockwise, specify a negative value for angle. imrotate makes the output image J large enough to contain the entire rotated image. By default, imrotate uses nearest neighbor interpolation, setting the values of pixels in J that are outside the rotated image to 0.

 $J = imrotate(I,angle, method)$  $J = imrotate(I,angle, method)$  $J = imrotate(I,angle, method)$  $J = imrotate(I,angle, method)$  $J = imrotate(I,angle, method)$  rotates image I using the interpolation method specified by method.

 $J = imrotate(I, angle, method, bbox)$  $J = imrotate(I, angle, method, bbox)$  $J = imrotate(I, angle, method, bbox)$  $J = imrotate(I, angle, method, bbox)$  $J = imrotate(I, angle, method, bbox)$  also uses the bbox argument to define the size of the output image. You can crop the output to the same size as the input image or return the entire rotated image.

# **imresize**

Resize image

#### **Syntax**

#### $B = \text{imresize}(A, scale)$ **Description**

 $B = \text{imresize}(A, \text{scale})$  $B = \text{imresize}(A, \text{scale})$  $B = \text{imresize}(A, \text{scale})$  $B = \text{imresize}(A, \text{scale})$  returns image B that is scale times the size of A. The input image A can be a grayscale, RGB, or binary image. If A has more than two dimensions, imresize only resizes the first two dimensions. If scale is in the range [0, 1], B is smaller than A. If scale is greater than 1, B is larger than A. By default, imresize uses bicubic interpolation.

# **imcrop**

Crop image

#### **Syntax**

```
Icropped = imcrop
Icropped = imcrop(I)Xcropped = \text{imcrop}(X, \text{cmap})Icropped = imcrop(I, rect)
```
#### **Description Crop Image Interactively**

[Icropped](https://in.mathworks.com/help/images/ref/imcrop.html#buxpscu-1-I2) = imcrop creates an interactive Crop Image tool associated with the grayscale, truecolor, or binary image displayed in the current figure. imcrop returns the cropped image, Icropped.

With this syntax and the other interactive syntaxes, the Crop Image tool blocks the MATLAB<sup>®</sup> command line until you complete the operation.

[Icropped](https://in.mathworks.com/help/images/ref/imcrop.html#buxpscu-1-I2) =  $\text{im} \text{crop}(\text{I})$  displays the grayscale, truecolor, or binary image I in a figure window and creates an interactive Crop Image tool associated with the image.

[Xcropped](https://in.mathworks.com/help/images/ref/imcrop.html#mw_36f36ab4-8dbf-4897-aafe-ed9a2683b81e) =  $\text{im} \text{crop}(X, \text{cmap})$  $\text{im} \text{crop}(X, \text{cmap})$  $\text{im} \text{crop}(X, \text{cmap})$  displays the indexed image X in a figure using the color map cmap, and creates an interactive Crop Image tool associated with that image. imcrop returns the cropped indexed image, Xcropped, which also has the color map cmap.

### **Crop Image by Specifying Crop Region**

[Icropped](https://in.mathworks.com/help/images/ref/imcrop.html#buxpscu-1-I2) =  $im$ rop $(I, rect)$  $(I, rect)$  $(I, rect)$  crops the image I according to the position and dimensions specified in the crop rectangle rect. The cropped image includes all pixels in the input image that are completely *or partially* enclosed by the rectangle.

The actual size of the output image does not always correspond exactly with the width and height specified by rect. For example, suppose rect is [20 20 40 30], using the default spatial coordinate system. The upper left corner of the specified rectangle is the center of the pixel with spatial  $(x,y)$  coordinates (20,20). The lower right corner of the rectangle is the center of the pixel with spatial  $(x,y)$  coordinates (60,50). The resulting output image has size 31-by-41 pixels, not 30-by-40 pixels.

### **Image statistics-mean, variance, standard deviation**

The Image Statistics block calculates the mean, variance, and standard deviation of streaming video data. Each calculation is performed over all pixels in the input region of interest (ROI).

## **Histogram, pixel values-Image enhancement-normalized histogram**

# **Create Image Histogram**

An image histogram is a chart that shows the distribution of intensities in an indexed or grayscale image. The imhist function creates a histogram plot by defining *n* equally spaced bins, each representing a range of data values, and then calculating the number of pixels within each range. You can use the information in a histogram to choose an appropriate enhancement operation. For example, if an image histogram shows that the range of intensity values is small, you can use an intensity adjustment function to spread the values across a wider range.

Read an image into the workspace and display it.

```
I = imread('rice.png');imshow(I)
```
The imhist function displays the histogram, by default.

```
figure;
imhist(I);
```
## **adjusting image intensity**

# **imadjust**

Adjust image intensity values or color map

### **Syntax**

```
J = imadjust(I)J = imadjust(I, [low in high in])J = imadjust(I,[low_in high_in],[low_out high_out])
Description
```
 $J = imadjust(I)$  $J = imadjust(I)$  $J = imadjust(I)$  maps the intensity values in grayscale image I to new values in J. By default, imadjust saturates the bottom 1% and the top 1% of all pixel values. This operation increases the contrast of the output image J.

 $J = \text{imadjust}(I, [\text{low in high in}] )$  $J = \text{imadjust}(I, [\text{low in high in}] )$  $J = \text{imadjust}(I, [\text{low in high in}] )$  $J = \text{imadjust}(I, [\text{low in high in}] )$  maps intensity values in I to new values in J such that values between low in and high in map to values between 0 and 1.

[J](https://in.mathworks.com/help/images/ref/imadjust.html#budqw0o-1-J) = imadjust[\(I](https://in.mathworks.com/help/images/ref/imadjust.html#budqw0o-1-I), [low in high in], [low out high out]) maps intensity values in I to new values in J such that values between low\_in and high\_in map to values between low\_out and high\_out.

### **adding/removing noise, median and order statistic filtering**

# **imnoise**

Add noise to image

## **Syntax**

```
J = \text{imnoise}(I, 'gaussian')J = \text{imnoise}(I, 'gaussian', m)J = imnoise(I,'poisson')
J = \text{imnoise}(I, \text{salt & pepper'})J = \text{imnoise}(I, 'salt & pepper', d)J = \text{imnoise}(I, 'spectle')J = imnoise(I,'speckle',var_speckle)
```
## **Description**

```
J(I, 'gaussian') adds zero-mean, Gaussian white noise with variance of 0.01 to grayscale
image I.
```
 $J = \text{imnoise}(I, 'gaussian', m)$  $J = \text{imnoise}(I, 'gaussian', m)$  $J = \text{imnoise}(I, 'gaussian', m)$  $J = \text{imnoise}(I, 'gaussian', m)$  adds Gaussian white noise with mean m and variance of 0.01.

 $J = imnoise(I, 'poisson')$  $J = imnoise(I, 'poisson')$  $J = imnoise(I, 'poisson')$  $J = imnoise(I, 'poisson')$  generates Poisson noise from the data instead of adding artificial noise to the data.

 $J =$  $J =$  imnoise[\(I,](https://in.mathworks.com/help/images/ref/imnoise.html#d122e142344) 'salt & pepper') adds salt and pepper noise, with default noise density 0.05. This affects approximately 5% of pixels.

 $J = \text{imnoise}(I, 'salt & pepper', d)$  $J = \text{imnoise}(I, 'salt & pepper', d)$  $J = \text{imnoise}(I, 'salt & pepper', d)$  $J = \text{imnoise}(I, 'salt & pepper', d)$  adds salt and pepper noise, where d is the noise density.

Filter the noisy image, J, with an averaging filter and display the results. The example uses a 3 by-3 neighborhood.

```
Kaverage = filter2(fspecial('average',3),J)/255;
figure
imshow(Kaverage)
```
Now use a median filter to filter the noisy image, J. The example also uses a 3-by-3 neighborhood. Display the two filtered images side-by-side for comparison. Notice that medfilt2 does a better job of removing noise, with less blurring of edges of the coins.

```
Kmedian = medfilt2(J);
imshowpair(Kaverage,Kmedian,'montage')
```
## **contrast stretching-Linear filtering.**

Contrast stretching is a simple image enhancement technique that attempts to improve the contrast in an image by `stretching' the range of intensity values it contains to span a desired range of values, e.g. the full range of pixel values that the image type concerned allows.

Filtering of images, either by correlation or convolution, can be performed using the toolbox function imfilter. This example filters an image with a 5-by-5 filter containing equal weights. Such a filter is often called an *averaging filter*.

- $\cdot$  I = imread('coins.png');
- h = ones $(5, 5)$  / 25;
- $\texttt{-} I2 = \text{imfilter}(I, h);$
- imshow(I), title('Original Image');
- figure, imshow(I2), title('Filtered Image')